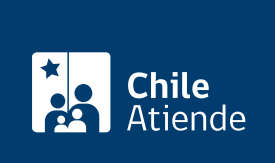

Información proporcionada por Conservador de Bienes Raíces de Santiago

# Copia de embargo sobre una propiedad

Última actualización: 04 abril, 2024

## Descripción

Permite obtener una copia de la inscripción de un embargo a una propiedad.

El embargo es una acción de carácter judicial que consiste en retener uno o más bienes del deudor (previa orden del tribunal competente), con el fin de pagar al acreedor.

El trámite se puede realizar durante todo el año en el sitio web y oficinas del Conservador de Bienes Raíces.

### Detalles

Este documento debe ser solicitado en el sitio como "Copia de inscripción de los registros de hipoteca, prohibiciones o aguas", donde debe seleccionar el registro de prohibiciones.

### ¿A quién está dirigido?

Personas naturales o jurídicas propietarias de un bien raíz o interesados en adquirir uno que se encuentre embargado.

¿Qué necesito para hacer el trámite?

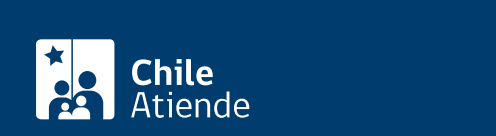

- Foja.
- Número.
- Año con que se registró el embargo en el registro de prohibiciones, según lo indicado en el expediente judicial correspondiente.

Importante :

Si desconoce esta información, puede buscar el documento en [índice de propiedad](https://www.conservador.cl/portal/indice_propiedad) por apellidos, comuna y año.

Para el trámite en oficina :

Formulario único (el documento está disponible en el sector de informaciones e índices del Conservador de Bienes Raíces de Santiago).

### ¿Cuál es el costo del trámite?

- Para el documento con vigencia es de \$4.600 (se sumarán \$300 por cada página adicional desde la séptima).
- Para el documento sin vigencia es de \$2.600 (se sumarán \$300 por cada página adicional desde la séptima).

Importante: un documento con vigencia es cuando la inscripción está a nombre del titular y sin vigencia significa que en algún momento se encontró vigente a nombre del titular.

### ¿Qué vigencia tiene?

El documento no tiene establecido un tiempo de vigencia. Sin embargo, es usual que los bancos requieran que sea actualizado luego de 30 días.

¿Cómo y dónde hago el trámite?

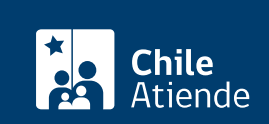

- 1. Haga clic en "Ir al trámite en línea".
- 2. Una vez en el sitio web del CBRS, deberá seleccionar el lugar donde se encuentra ubicada la propiedad:
	- Si su comuna pertenece a alguna de las indicadas en el Conservador de Bienes Raíces de Santiago, haga clic en el recuadro.
	- En caso de pertenecer a otra localidad, deberá seleccionar la opción "otras comunas", automáticamente aparecerá un mensaje con la dirección "en oficina" del Conservador de su comuna.
- 3. Seleccione "Registro de prohibiciones" para poder realizar este trámite. También puede seleccionar la opción "Con vigencia".
- 4. Complete los datos requeridos indicando foja, número, año. Luego haga clic en "Agregar al carro de compras".
- 5. Revise el valor y la cantidad de documentos solicitados, y haga clic en "Siguiente".
- 6. Escriba su usuario y contraseña. Si no está registrado, [cree una cuenta.](https://www.conservador.cl/portal/registro)
- 7. Revise su carro de compra, y haga clic en "Siguiente".
- 8. Revise su solicitud, y haga clic en "Ir a pagar". Será redireccionado al portal de la Tesorería General de la República (TGR). Una vez realizado el pago, la institución le enviará un correo que confirmará la solicitud del trámite.
- 9. Como resultado del trámite, habrá solicitado una copia de inscripción del registro de prohibiciones, la que contendrá la copia de embargo sobre una propiedad. Obtendrá una respuesta en un plazo de 4 días hábiles a su correo y disponible para descargar.

Importante :

- Revise el [estado de su solicitud](http://www.conservador.cl/portal), ingresando el número de carátula.
- Si pertenece a una comuna que se encuentra fuera de la jurisdicción de Santiago, deberá revisar si el documento se encuentra disponible en el sitio web [conservadores digitales](https://conservadoresdigitales.cl/), a través de la opción "trámites en línea".
- Si necesita realizar una consulta, puede llamar al teléfono +56 2 2585 81 18.

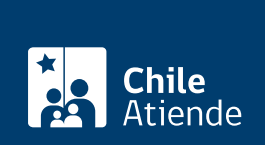

#### En oficina:

- 1. Reúna los antecedentes requeridos.
- 2. Diríjase a la oficina a la oficina del Conservador de Bienes Raíces de Santiago, ubicada en [Morandé](https://goo.gl/maps/46DdpfKhB3PLwMMW7) [440, Santiago.](https://goo.gl/maps/46DdpfKhB3PLwMMW7)
- 3. Solicite el formulario indicado, luego diríjase a la sección de informaciones e índices explicando el motivo de su visita: solicitar una copia de embargo sobre una propiedad.
- 4. Pague los derechos correspondientes.
- 5. Como resultado del trámite, habrá solicitado el documento, el que contendrá la copia de embargo sobre una propiedad y recibido un comprobante de ingreso de la orden de trabajo (carátula).
- 6. Obtendrá una respuesta en el plazo aproximado de 4 días hábiles (de 9:00 a 15:00 horas) a su correo y disponible para descargar en el [sitio web del Conservador de Bienes Raíces de Santiago \(CBRS\)](https://conservador.cl/portal/entrega_en_linea) o ser retirado en la oficina de la institución, ubicada en Morandé 440, Santiago.

Importante :

- Revise el [estado de su solicitud](http://www.conservador.cl/portal), ingresando el número de carátula.
- Revise la [dirección del conservador](http://www.conservadores.cl/oficios_registrales/) según su comuna.
- Si necesita realizar una consulta, puede llamar al teléfono +56 2 2585 81 18.

Link de trámite en línea:

<https://www.chileatiende.gob.cl/fichas/430-copia-de-embargo-sobre-una-propiedad>